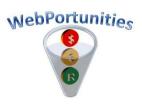

Our website information is being circulated to thousands of buyers in the mining, heavy industry, insurance and government sectors. Please update your company's profile on <u>www.webportunities.net</u> to enable buyers to easily find your company as a potential supplier of their requirements. You only need to have 1 paid and non-expired registration with a Buyer Organisation on the website, to make your company's profile visible to all website visitors. If you don't find a suitable buyer to register with, then register with "Webportunities Advertising".

14 April 2010

## Company Logo and "Advertising Rank" on Webportunities

As part of your company's profile, you can now also display your company logo on <u>www.webportunities.net</u>. Once logged in on the website, click the "Edit Profile" button on the "Basic Information" page after which you will be able to "Browse" and upload your company's logo. The file type should be "JPG" and the maximum file size allowed is 20Kb which is more than enough. Call us if you need help on this, or email us your company's letterhead and we'll do the upload for you.

| Company Brochure/Flyer : Do | wnload                                    |  |  |  |  |
|-----------------------------|-------------------------------------------|--|--|--|--|
| Company Logo: Do            | wnload                                    |  |  |  |  |
| Website Address: http       | http://www.webportunities.net             |  |  |  |  |
| Summary Information: Thi    | This is my company's additional inform    |  |  |  |  |
| The                         | There is a lot more that I will add in th |  |  |  |  |
| Thi                         | This is the end of my information.        |  |  |  |  |
|                             |                                           |  |  |  |  |
| Edit                        | Profile Click here to learn more          |  |  |  |  |

The logos of the Top 10 and Top 50 companies "advertising" on Webportunities are displayed on our Home and Search For Suppliers pages respectively. The Top 10 or Top 50 is determined by your company's **Rank**. **Rank** indicates your company's position after all companies' "Remaining paid registration days" have been sorted from highest to lowest. Your company's Rank is displayed on the

| Top 10 companies adve<br>Webportunities                                                                                                    | -        | "Basic Information" page, behind your Supplier ID as below.                            |                                                                                                    |  |  |     |  |
|----------------------------------------------------------------------------------------------------|----------|----------------------------------------------------------------------------------------|----------------------------------------------------------------------------------------------------|--|--|-----|--|
| 🔈 mets                                                                                                    | o        | If no Rank is o<br>any Buyer Or                                                        | Supplier ID: 9 (Rank: 171)<br>If no Rank is displayed, it simply indicates that you are not registered with<br>any Buyer Organization where a payment is required. |  |  |     |  |
| Metso Mineral                                                                                                    | S        | You can improve your Rank by following the steps in the "Advertising Information" tab. |                                                                                                    |  |  |     |  |
| <b>Basic Information</b>                                                                                                    | Material | Groups/Services Brand Names Contacts Advertising Information                           |                                                                                                    |  |  |     |  |
| Remaining paid registration days                                                                                                    |          |                                                                                        |                                                                                                    |  |  |     |  |
| Rank                                                                                                    |          |                                                                                        |                                                                                                    |  |  |     |  |
| Extra days Required for this Rank <b>50</b><br>A rank of 1 to 10 will place your company's information on our home page. A rank of 1 to 50 will place your company's information on our "Search For Suppliers" page.<br>Click <u>here</u> to add days |          |                                                                                        |                                                                                                    |  |  | 291 |  |